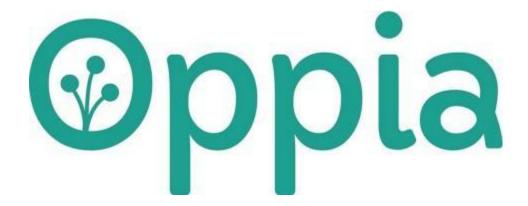

TDD: <u>Learner Diagnostic Tests</u>

Author: Nikhil Agarwal Date: 01/04/2022 (created)

# Section 1: About You

What project are you applying for?

Title: Learner Diagnostic Tests.

Why are you interested in working with Oppia, and on your chosen project?

Working with Oppia is one of the most exciting tasks because its mission to provide and create lessons in a fun and exciting way fascinates me very much. After working with various projects regarding APIs, JSON handling, schemas, and request responses, this project seems interesting and committable.

### Prior experience

Currently I am part of the Backend Data stability team in Oppia and have been actively contributing to the codebase by fixing some of the small, average, and large-sized issues.

| No. | Title                                                                                                 | Link              |
|-----|----------------------------------------------------------------------------------------------------|-------------------|
| 1   | Allow exploration owners to remove users from their exploration.                                      | Link: <u>here</u> |
| 2   | Schema-Validation-System(SVS) architecture                                                            | Link: here        |
| 3   | Adds Base structure for the new translation architecture                                              | Link: here        |
| 4   | Registers translatable fields in Exploration, Question & State based on new translation architecture. | Link: <u>here</u> |
| 5   | Adds schema for handlers admin, classifier, & classroom modules                                       | Link: <u>here</u> |

## Project size

Large (~350 hours) within the standard coding period (12 June to 4 Sept).

### The project timeframe

GSoC coding period: June 13 - November 13 (Based on the GSoC extended project timeline)

## Contact info and timezone(s)

Contact Gmail: <a href="mailto:nikhil.agarwal.2019@gmail.com">nikhil.agarwal.2019@gmail.com</a>
Optional Gmail: <a href="mailto:nikagarwal093@gmail.com">nikagarwal093@gmail.com</a>

Timezone: Indian Standard Time(IST) or GMT + 5:30

#### Time commitment

I plan to work approx 30 hours a week.

### **Essential Prerequisites**

Answer the following questions (for Oppia web GSoC students):

• I am able to run a single backend test target on my machine.

• I am able to run all the frontend tests at once on my machine. (Show a screenshot of a successful test.)

```
LOG: 'Spec: Question misconception editor component should enable edit mode correctly has pass
Chrome Headless 88.0.4324.182 (Linux x86 64): Executed 4340 of 4347 SUCCESS (0 secs / 1 min 16.925 secs)
ERROR: 'Error communicating with server. Please try again.'
Chrome Headless 88.0.4324.182 (Linux x86_64): Executed 4341 of 4347 SUCCESS (0 secs / 1 min 16.933 secs)
Chrome Headless 88.0.4324.182 (Linux x86 64): Executed 4341 of 4347 SUCCESS (0 secs / 1 min 16.933 secs)
LOG: 'Spec: Question misconception editor component should use feedback by default has passed
Chrome Headless 88.0.4324.182 (Linux x86_64): Executed 4342 of 4347 SUCCESS (0 secs / 1 min 16.942 secs)
LOG: 'Spec: Question misconception editor component should update tagged misconception name correctly has passed'
Chrome Headless 88.0.4324.182 (Linux x86_64): Executed 4343 of 4347 SUCCESS (0 secs / 1 min 16.951 secs)
LOG: 'Spec: Question misconception editor component should initialize correctly when tagged misconception is provided has passed'
Chrome Headless 88.0.4324.182 (Linux x86_64): Executed 4344 of 4347 SUCCESS (0 secs / 1 min 16.961 secs)
ERROR: 'Error communicating with server. Please try again.
Chrome Headless 88.0.4324.182 (Linux x86_64): Executed 4345 of 4347 SUCCESS (0 secs / 1 min 16.971 secs)
LOG: 'Spec: Question misconception editor component should not tag a misconception if the modal was dismissed has passed'
Chrome Headless 88.0.4324.182 (Linux x86_64): Executed 4345 of 4347 SUCCESS (0 secs / 1 min 16.971 secs)
LOG: 'Spec: Question misconception editor component should report containing misconceptions correctly has passed'
Chrome Headless 88.0.4324.182 (Linux x86_64): Executed 4346 of 4347 SUCCESS (0 secs / 1 min 16.982 secs)
Chrome Headless 88.0.4324.182 (Linux x86^-64): Executed 4347 of 4347 SUCCESS (1 min 27.923 secs / 1 min 16.991 secs)
TOTAL: 4347 SUCCESS
 8 04 2021 01:34:26.418:WARN [launcher]: ChromeHeadless was not killed in 2000 ms, sending SIGKILL.
Done!
Frontend Coverage Checks Not Passed.
```

• I am able to run one suite of e2e tests on my machine. (Show a screenshot of a successful test.)

```
PageNotFoundException

. ? should be correct for voice artists

5 specs, 0 failures
Finished in 550.517 seconds

Executed 5 of 5 specs SUCCESS in 9 mins 11 secs.

[09:48:37] I/launcher - 0 instance(s) of WebDriver still running

[09:48:37] I/launcher - chrome #01 passed

i emulators: Received SIGTERM for the first time. Starting a clean shutdown.
```

Other summer obligations

None

#### Communication channels

Weekly meetings with the mentor for discussing the project progress and doubts.

### Overview

This TDD explains the implementation of the Learner Diagnostic Tests that will allow the learner to test their knowledge and get the topics recommendations.

### **Problem Statement**

Each learner that comes onto Oppia's platform has a different level of experience and comprehension within a given subject and some of them have trouble identifying which topic they should start within the Oppia Classroom as a result, Learner Diagnostic Tests will allow the learner to test their knowledge and get a set of recommendations from where they should begin learning.

| Link to PRD                                    | Learner Diagnostic test PRD                                                                                                    |  |  |  |
|------------------------------------------------|----------------------------------------------------------------------------------------------------|--|--|--|
| Target Audience                                | Learners, generally between 7 and 14 years old. (So the target audience contains a wide set of learners with different levels of experience and comprehension, some may contain previous knowledge and some may not.)                                                         |  |  |  |
| Core User Need                                 | As a learner, I need a way to know which topic (or topics) I should start with on the Oppia platform based on what I already know and understand about the various topics available in a classroom.                                                                           |  |  |  |
| What goals do we want the solution to achieve? | <ol> <li>Increased learner engagement - especially for first-time visitors of Oppia.</li> <li>Increased lesson completion rates (i.e. lessons completed / lesson attempts).</li> <li>Increased learner satisfaction - especially for first-time visitors of Oppia.</li> </ol> |  |  |  |

Section: What

Key user stories

| # | Title                          | User Story Description<br>(role, goal, motivation)<br>"As a, I need, so that<br>"                                                                                     | Priority <sup>1</sup> | List of tasks needed to achieve the goal (this is the "User Journey")                                                                                                    | Links to<br>mocks/prototypes,<br>and/or PRD<br>sections that spec<br>out additional<br>requirements. |
|---|--------------------------------|----------------------------------------------------------------------------------------------------|-----------------------|----------------------------------------------------------------------------------------------------|----------------------------------------------------------------------------------------------------|
| 1 | Learner<br>Diagnostic<br>Tests | As a learner, I need guidance on which lessons in Math Classroom to start with so that I can begin learning on Oppia with something that's at the right level for me. | Must<br>have          | The Learner sees a button to take the diagnostic test for the Oppia Math Classroom.  The learner plays through the diagnostic test and answers the questions without hints, solutions, or feedback.  Also, the first answer provided by the learner is marked for evaluation. | Mocks related to learners.                                                                           |
|   |                                |                                                                                                    |                       | On completing the test, the learner receives 0 (i.e. learner understands everything taught in the topics contained within the Classroom), 1, or 2 recommendations for which topic(s) to start with based on the accuracy of their answers.                                    |                                                                                                    |

<sup>1</sup> Use the **MoSC**ow system ("Must have", "Should have", "Could have"). You can read more <u>here</u>.

| 2 | Diagnostic<br>test<br>discoverabili<br>ty                   | As a learner, I need to see that there is a "learner diagnostic test" feature so that I can be aware that it's available and take the test if it's useful for me. | Should<br>have  | The first time a user views the classroom page with this new functionality, a small popover/modal will present, letting them know that they can use the new feature to get recommendations for which lesson to get started with.  Learners should be able to dismiss this popover/modal manually. If they don't, it should disappear automatically after 2 minutes. |                                     |
|---|-------------------------------------------------------------|----------------------------------------------------------------------------------------------------|-----------------|----------------------------------------------------------------------------------------------------|-------------------------------------|
| 3 | Topic editor restrictions for diagnostic test programmin g. | As a topic editor, I need to set up the skills in my topic so that I can ensure that the diagnostic tests adequately verify topic mastery                         | Should<br>have. | The topic editor, view a new card with the name "Diagnostic test" on the topic editor page. The card will display all the skill descriptions (only skills which are associated with subtopics i.e., uncategorized skills are not included) for the skills which are present in the corresponding topic.                                                             |                                     |
|   |                                                             |                                                                                                    |                 | The topic editor can select upto 3 skills for the diagnostic test.                                                                                                    | Mocks related to the topic editor.  |
| 4 | Curriculum<br>admin task<br>for                             | As a curriculum admin, I need to specify the dependency between the                                                                                               | Must<br>have    | The curriculum admins must have a new classroom admin page from which they can manage the task related to a classroom.                                                                                                    | Mocks related to curriculum admins. |
|   | diagnostic<br>test<br>programmin<br>g.                      | topics, so that I can<br>ensure that learners test<br>their skills gradually.                                                                                     |                 | The curriculum admins can edit the configuration related to a classroom and also provide dependencies between the topics for creating the diagnostic test.                                                                                                    |                                     |

# Technical requirements

## Additions/Changes to Web Server Endpoint Contracts

| # | Endpoint URL                                                                        | Request<br>type | New /<br>Existing | Description of the request/response contract                                                                                                    |  |  |  |
|---|-------------------------------------------------------------------------------------|-----------------|-------------------|----------------------------------------------------------------------------------------------------|--|--|--|
| 1 | /diagnostic_test/ <cla<br>ssroom_url_fragment<br/>&gt;/</cla<br>                    | GET             | New               | The Main HTML page for the diagnostic test is requested using this URL.                                                                            |  |  |  |
| 2 | /diagnostic_test_resu<br>It                                                         | GET             | New               | The HTML page for the diagnostic test result page.                                                                                                 |  |  |  |
| 3 | /topic_editor_handler<br>/data                                                      | PUT             | Existing          | A new field, 'diagnostic_test_skill_ids' should be passed through 'topic_and_subtopic_page_change_dicts' while saving 'the topic.                  |  |  |  |
| 4 | /daignostic_test_topi<br>cs_handler/ <classroo<br>m_url_fragment&gt;/</classroo<br> | GET             | New               | Fetches the diagnostic test data (a dict with topic_name as key and parent topic name as value) for a particular classroom.                        |  |  |  |
|   |                                                                                     | PUT             | New               | Curriculum admins should be able to create the dependency tree between the topics and save the DAG.                                                |  |  |  |
| 5 | /classroom-admin                                                                    | GET             | New               | The curriculum admin should be able to get the main HTML page of classroom admin, from where he can manage all the tasks related to the classroom. |  |  |  |
| 6 | classroom_config_pr                                                                 | PUT             | New               | The curriculum admin should be able to manage config properties related to a                                                                       |  |  |  |
|   | operty_handler/ <clas<br>sroom_url_fragment&gt;</clas<br>                           | GET             |                   | classroom.                                                                                                    |  |  |  |

# Call to webserver endpoints

| User            | Endpoint URL                                                                                                    | Request<br>type                                                                                                    | Description                                                                                                    |
|-----------------|----------------------------------------------------------------------------------------------------|----------------------------------------------------------------------------------------------------|----------------------------------------------------------------------------------------------------|
| Learner         | /diagnostic_test                                                                                                    | GET                                                                                                    | The Main HTML page for the diagnostic test is requested using this URL.                                                                                                    |
|                 | /diagnostic_test_res<br>ult                                                                                                  | GET                                                                                                    | The HTML page for the diagnostic test result page.                                                                                                    |
|                 | /diagnostic_test_dat<br>a/ <classroom_url_fr<br>agment&gt;/<topic_url_<br>fragment&gt;</topic_url_<br></classroom_url_fr<br> | GET                                                                                                    | Some set of questions is presented to the learners, in the diagnostic test page, using this URL.                                                                                                    |
|                 | /question_player_ha<br>ndler                                                                                                 | GET                                                                                                    | Used to fetch the questions based on skill_ids, for the diagnostic test.                                                                                                    |
|                 | /learn/ <classroom_<br>url_fragment&gt;/<topi<br>c_url_fragment&gt;</topi<br></classroom_<br>                                | GET                                                                                                    | Learners click the recommended topic (after giving the diagnostic test) and navigated to the topic player page.                                                                                                    |
| Topic<br>editor | /topic_editor_handle<br>r/data                                                                                               | PUT                                                                                                    | A new field, diagnostic_test_skill_ids should be passed through 'topic_and_subtopic_page_change_dicts' while saving the topic.  (The change dict will reflect changes on Topic class, hence one more field diagnostic_test_skill_ids, should be added in the domain and model layer. I will cover this in more detail in the "How" section of the design doc.)                                                                                                    |
|                 | Learner                                                                                                    | Learner /diagnostic_test  /diagnostic_test_res ult  /diagnostic_test_dat a/ <classroom_url_fr agment="">/<topic_url_ fragment="">  /question_player_ha ndler  /learn/<classroom_ url_fragment="">/<topi c_url_fragment="">  Topic editor /topic_editor_handle</topi></classroom_></topic_url_></classroom_url_fr> | Learner /diagnostic_test GET  /diagnostic_test_res GET  /diagnostic_test_dat a/ <classroom_url_fr agment="">/<topic_url_fragment>  /duestion_player_ha ndler  /learn/<classroom_url_fragment>/<topic_url_fragment>/<topic_url_f< td=""></topic_url_f<></topic_url_fragment></topic_url_fragment></classroom_url_fragment></topic_url_fragment></classroom_url_fr> |

|   |           | /rightshandler/chan<br>ge_topic_status/ <to<br>pic_id&gt;</to<br>                 | PUT          | The topic editor publishes the topic, using this API request.                                                                                        |
|---|-----------|-----------------------------------------------------------------------------------|--------------|----------------------------------------------------------------------------------------------------|
| 3 | Curriculu | /classroom-admin                                                                  | GET          | The curriculum admin should be able to get the main HTML page of classroom admin, from where they can manage all the tasks related to the classroom. |
|   | m admin   | /daignostic_test_top<br>ics_handler/ <classr<br>oom_url_fragment&gt;/</classr<br> | GET          | Fetches the diagnostic test data (a dict with topic_name as key and parent topic name as value) for a particular classroom.                          |
|   |           |                                                                                   | PUT          | Curriculum admins should be able to create the dependency tree between the topics and saves the tree.                                                |
|   |           | /classroom_config_<br>property_handler/ <c<br>lassroom_url_fragm<br/>ent</c<br>   | PUT &<br>GET | The curriculum admin should be able to manage config properties related to the classroom.                                                            |

UI screen components

Mock related to the Curriculum admin

| # | Mock | Transition |
|---|------|------------|
|   |      |            |

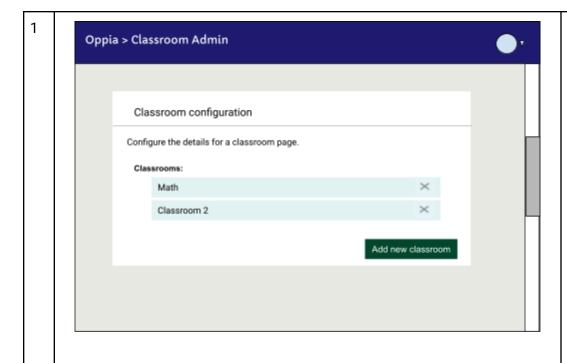

The classroom admin page contains a card that contains the tiles for all the different classrooms in Oppia.

Curriculum admins can create another classroom by clicking the button "Add new classroom".

(The case to add a new classroom will be handled in the later section (mock 3))

They can also remove the existing classroom configurations by clicking the "X" icon on the right of each tile.

Clicking the "X" button, a modal will be popped up asking for the confirmation i.e., whether they intended to delete the tile or they pressed the "X" button unintentionally. (The confirmation modal will be consistent with the other pages of Oppia.)

Clicking any of the tiles will open more views of a classroom. (The mocks after clicking the Math tile are given below.)

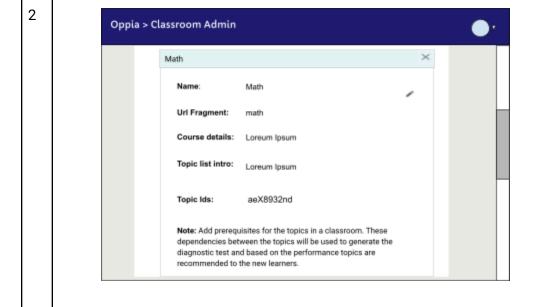

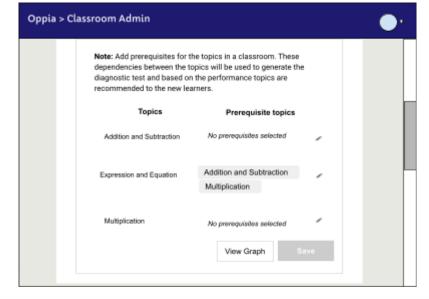

After clicking a tile a more detailed view of a classroom opens. The view primarily contains two sections:

- The first section contains basic classroom details like name, url\_fragment, course\_details, etc.
- b. The second section contains a list of topics and their prerequisites that were present in a classroom.

**Note**: One point to ignore is that the first section contains 1 topic id (aeX8932nd), while in the second section, I have presented the 3 topics (Addition and Subtraction, Expression and Equation, Multiplication).

In the second section, I only mean to represent several topics in a classroom, while ignoring some of the detailing.

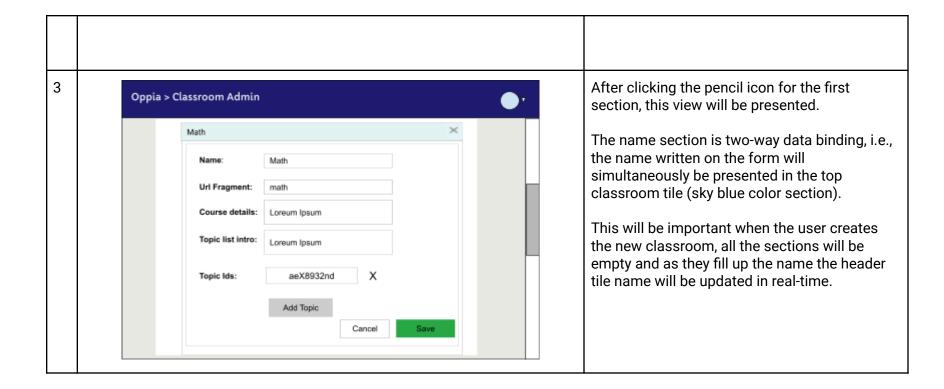

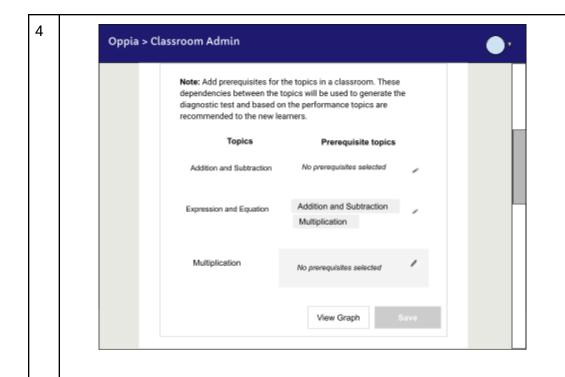

The second section contains two columns one for the topics in the classroom and the other for the prerequisites of the corresponding topics.

Hovering on any row on the right column, will change the shade of the zone which contains the prerequisites of the topics.

Clicking on the pencil icon or anywhere in the shaded zone will enable editing for the corresponding topic/row.

The save button is disabled initially, because there is nothing to save.

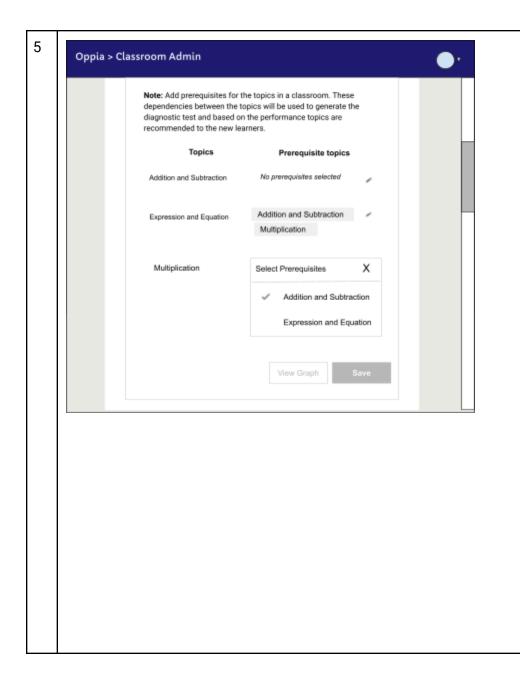

#### Steps:

- 1. On clicking the shaded zone for any topic, an inline view to select prerequisites will be opened.
- 2. From this, the curriculum admins can select or deselects prerequisites.
- 3. After selection, they can click the 'X' icon to exit from the editing mode.

#### Notes:

- While the curriculum admins are editing a topic they will not be able to see the graph because until they don't finish editing for a row the changes, the change will not be reflected on the graph.
- 2. Only one row is editable at a time, ie., if any of the inline selector for the prerequisites is opened, then other topics will not be edited.
- In case they selected prerequisites in such a way that the prerequisites are interdependent on each other, in that case, an error message will be presented.
  - a. Example: "There is a cycle in the prerequisites: Topic 1 depends on Topic 2 which depends on Topic 1."
- 4. Also Present an error message for reducing the edges of the graph, for the case when "A depends on B, B depends on C, therefore A depends on C".
  - a. Example: Remove redundant connections between Topic 1

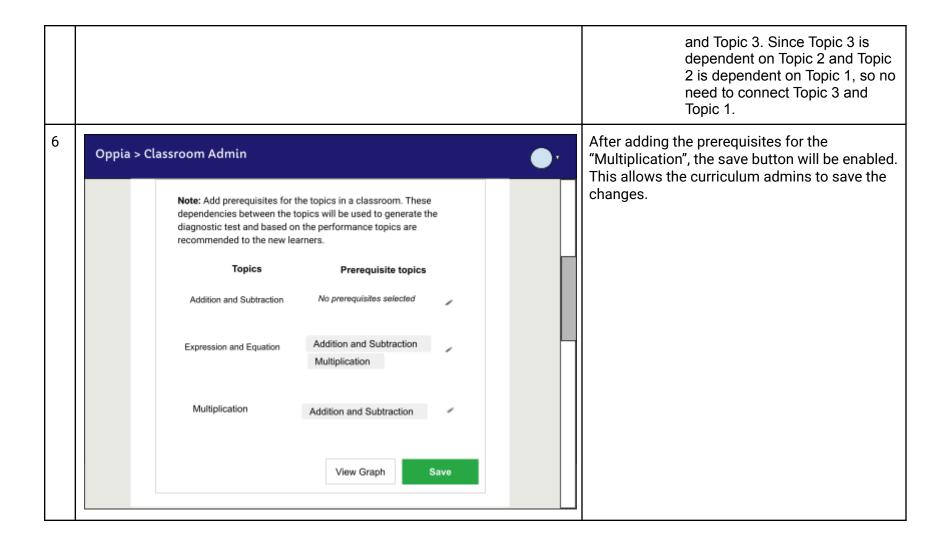

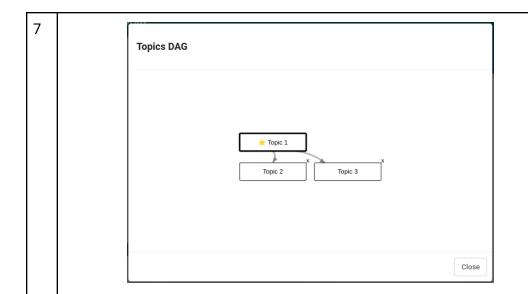

The figure contains a sample graph.

After providing the prerequisites for topics, the curriculum admins can view the graph, by clicking the button "View Graph".

Clicking the button "View graph", will result in opening a new modal in the same tab. (Similar to exploration states-graph)

After viewing the graph the curriculum admins can close the modal by clicking the close button.

Mock related to the Topic editor

| # Mock Transition |  |
|-------------------|--|
|-------------------|--|

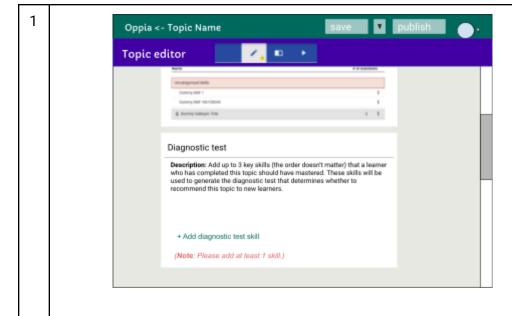

- 1. The topic editors see a new card with the name "Diagnostic test" on the topic editor page. They can select the skills for the diagnostic test using this card.
- 2. The diagnostic test card contains a description: "Add up to 3 key skills (the order doesn't matter) that a learner who has completed this topic should have mastered. These skills will be used to generate the diagnostic test that determines whether to recommend this topic to new learners."
- A note will be presented to the learner which guides them to add at least one skill for the diagnostic test. A note stating: "Please add at least 1 skill."
- 4. Disable the publish button and a warning message will be added when no skills are added for the diagnostic test. Presenting the warning, will be similar to the current implementation i.e., adding a message in the issue and presenting the issue count in a small yellow triangle below the pencil icon on the topic editor navbar, and on hovering the yellow icon the issue list will be presented.

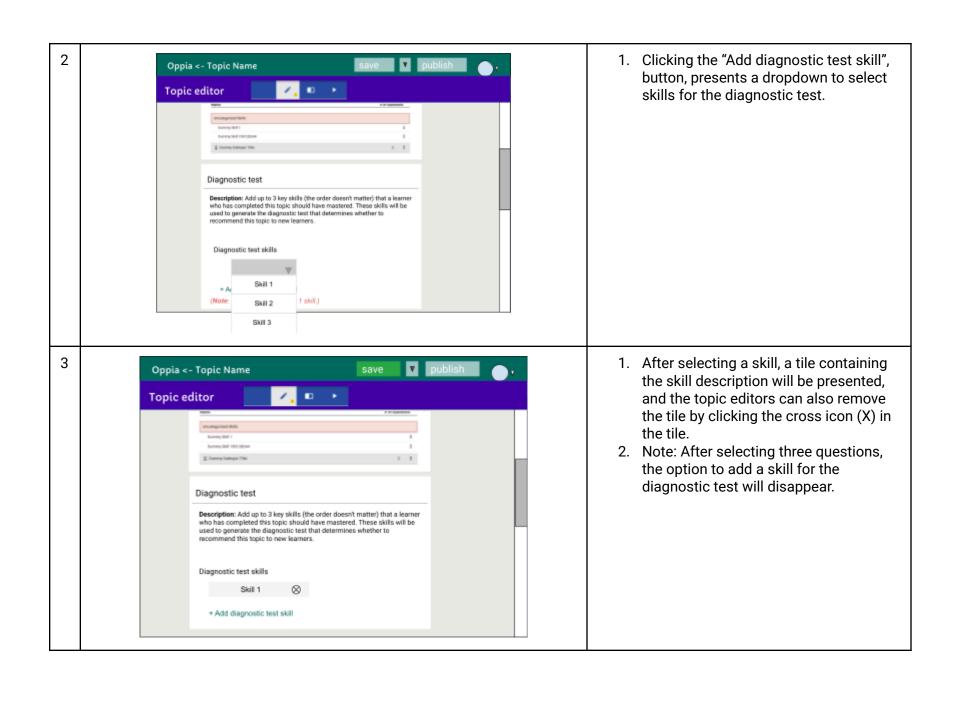

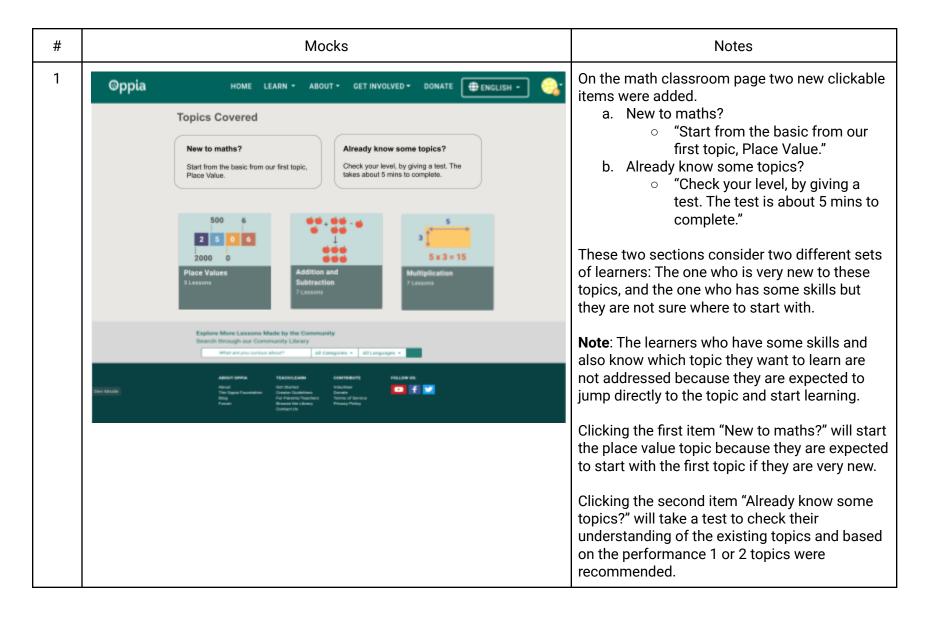

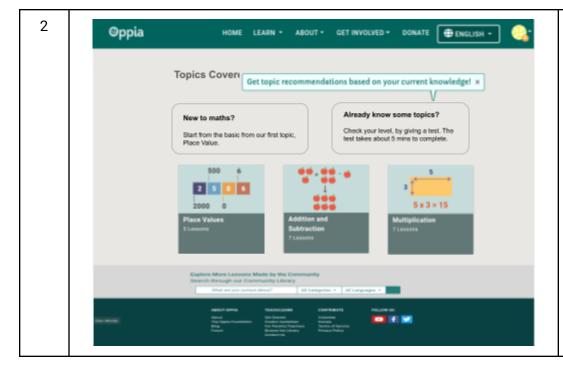

A popover will be presented to the learner if they are coming to the math classroom page for the first time.

The popover will automatically disappear after two mins.

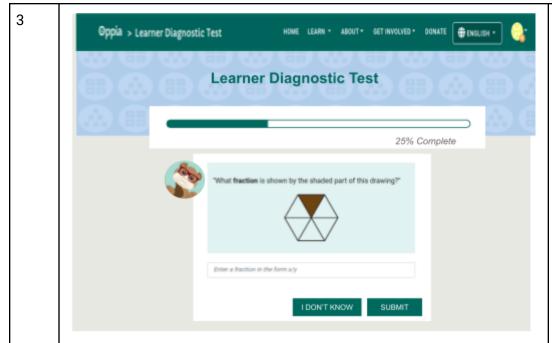

Question presentation view. Available Options:

- a. The learner clicks the "Submit" button to answer the current question and continue the test.
- b. The learner clicks the "I don't know" option to skip the current question.
- Leaving the test will present a modal for confirmation because the progress will not be saved.
  - The modal will be similar to other pages in Oppia.

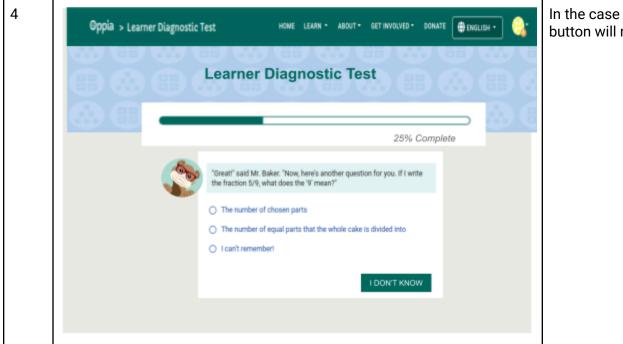

In the case of the MCQ questions, the submit button will not be provided to the learner.

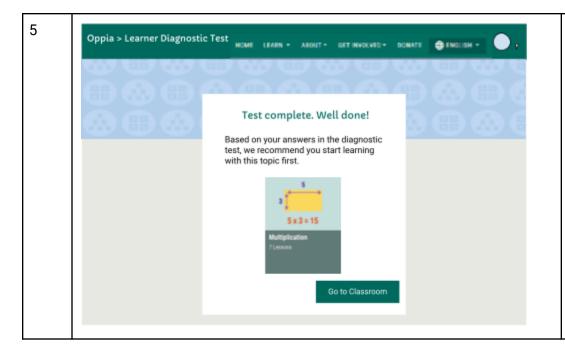

This result page is presented after completion of the diagnostic test, this page contains 1 topic as a recommendation.

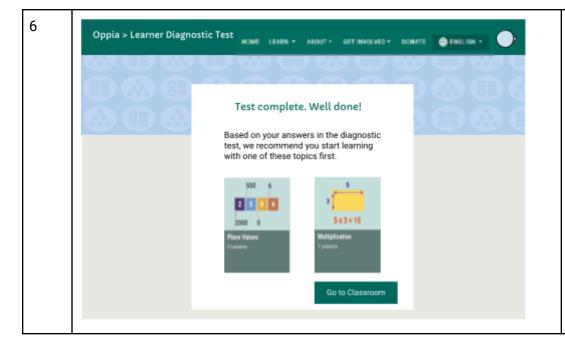

This result page is presented after completion of the diagnostic test, this page contains 2 topics as a recommendation.

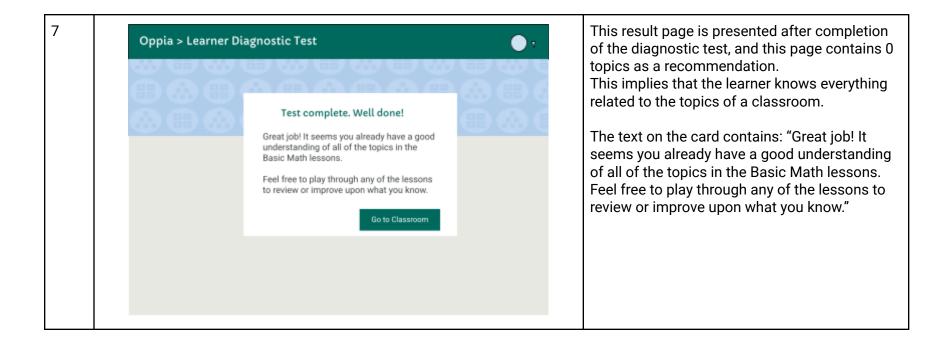

#### Table

| #  | ID                             | Description of new UI component                                                     | i18n required? | Mock/spec<br>links             | A11y requirements |
|----|--------------------------------|-------------------------------------------------------------------------------------|----------------|--------------------------------|-------------------|
| 1. | Learner<br>diagnosti<br>c test | Diagnostic page presented to the learners                                           | Yes            | Mocks related to learners.     | Yes               |
| 2. | Topic<br>editor<br>page        | Topic editor selects the skills for the diagnostic test from the topic editor page. | No             | Mocks related to topic editors | No                |

| 3 | Classroo | Curriculum admin should be able    | No | Mocks related | No |
|---|----------|------------------------------------|----|---------------|----|
|   | m admin  | to create the diagnostic test from |    | to curriculum |    |
|   | page     | the classroom admin page.          |    | <u>admins</u> |    |

### Data Handling privacy

Data related to users is not stored as a part of this project.

| # | Type of data                                    | Description                                                                                                    | Why do we need to store this data?                                                                                                    | Anony<br>mized?       | Can the user opt-out? | Wipeout<br>policy | Takeout policy      |
|---|-------------------------------------------------|----------------------------------------------------------------------------------------------------|----------------------------------------------------------------------------------------------------|-----------------------|-----------------------|-------------------|---------------------|
| 1 | Classroom_url_fragment,<br>topic_adjacency_list | Classroom_url_f ragment: StringProperty  Topic_adjacency _list: JsonProperty with topic_id as key and list of prerequisites as a value. | This model stores hierarchical information on topics in the corresponding classroom.  (This model will be used to present questions in the diagnostic test.) | N/A - Sin<br>the mode |                       | e user-linked     | d data is stored in |

### **Existing Status Quo**

Currently, the learner can go to the Math Classroom page and see the range of topics that are available to them, and then click on each topic to view the lessons within that topic. However, there's no way to know exactly which skills are taught in each topic, so a learner must click into each lesson and play through one or more lesson cards to best determine whether the lesson is a good fit for them.

Pros: Learners can determine for themselves which lessons to start with and get a sense of the range of lessons that are available to them.

Cons: Takes a lot of time and persistence on the part of the learner.

#### Solution Overview

A feature by which learners can give the diagnostic test to get zero or one or two topic recommendations, from which they can start their learning journey with Oppia.

The skills from each topic are selected by the topic editor and the dependency between the topics for a classroom is provided by the curriculum admins. Hence the diagnostic test functionality, primarily involves **topic editors**, **curriculum admins** & **learners**.

## Third-Party Libraries

No third-party libraries are used in this project, a majority of the methods and services (frontend and backend) already exist in the codebase.

### "Service" Dependencies

No external services are used in this project.

### Impact on Other Oppia Teams

The learner feedback team will benefit from this feature since students will be able to figure out their recommended topic in a self-service way.

### Key High-level and Architectural decisions

Architecture to store the diagnostic test data

- : Creation of a new model.
- : Modification in the existing model.

### DiagnosticTestModel (Model 1)

| Fields                                           | Description                                                                                                    | Intention                                         | Priority  |
|--------------------------------------------------|----------------------------------------------------------------------------------------------------|---------------------------------------------------|-----------|
| Classroom_url_fragment,<br>topics_adjacency_list | Classroom_url_fragment: StringProperty  Topic_adjacency_list: JsonProperty with topic_id as key and list of prerequisites as a value. | This model stores the topics DAG for a classroom. | Must have |

**Note**: Below two models are alternatives to each other, so their pros and cons b/w them are discussed after these two tables.

### TopicModel (Model 2)

| Fields                            | Description                                                                                | Intention                                                                                 | Priority     |
|-----------------------------------|--------------------------------------------------------------------------------------------|-------------------------------------------------------------------------------------------|--------------|
| skill_ids_for_diagn<br>ostic_test | Skill_ids_for_diagnostic_test: JsonProperty (A list of skill_ids for the diagnostic test.) | These skills are used for creating diagnostic test questions for the corresponding topic. | Should have. |

### TopicSkillsLinkForDiagnosticTestModel (Model 3)

| Fields | Description   | Intention                                     | Priority     |
|--------|---------------|-----------------------------------------------|--------------|
| id,    | ld: topid_id, | A model for linking topic_id with the list of | Should have. |

| skill_ids_for_diagn<br>ostic_test | Skill_ids_for_diagnostic_t<br>est: JsonProperty (A list<br>of skill_ids for the<br>diagnostic test.) | skill_ids, which are used by the diagnostic test. |  |
|-----------------------------------|----------------------------------------------------------------------------------------------------|---------------------------------------------------|--|
|                                   | diagnostic test.)                                                                                    |                                                   |  |

### Pros and Cons b/w model 2 and 3

| User                                                                                                    | Need       | Steps performed in Model 2 approach                                                                                                    | Steps performed in Model 3 approach                                                                                                    |
|----------------------------------------------------------------------------------------------------|------------|----------------------------------------------------------------------------------------------------|----------------------------------------------------------------------------------------------------|
| Topic editor  Should be able to view all the skill descriptions present in the subtopics.  (Skills that are present in the topic.subtopics) |            | Collection of all the skill_ids from the corresponding topic.  No backend call (since the list of skills will be stored in the topic itself.)                                    | Collects the list of skill_ids from "TopicSkillsLinkForDiagnosticTestModel" using get_by_id() call.  • 1 GET call, to receive the list of skill_ids for the corresponding topic.                                                                           |
|                                                                                                    |            | Fetch skill description from the list of sk  1 get_multi() call to SkillSummar                                                                                                   | •                                                                                                    |
|                                                                                                    |            | The topic editor selects some of the skills (max 3) after reading the description for each skill and publishes the topic.  • 1 put() call for saving the topic in the datastore. | The topic editor selects some of the skills (max 3) after reading the description for each skill and publishes the topic. While publishing the selected skills are saved to "TopicSkillsLinkForDiagnosticTestModel".  • 1 put for saving topic skill link. |
|                                                                                                    | Conclusion | 1 get_mulit, 1 put                                                                                                    | 1 get, 1 get_multi, 1 put                                                                                                    |

| Curriculum admins | , , |                                                                                                    |                                                                                                    |
|-------------------|-----|----------------------------------------------------------------------------------------------------|----------------------------------------------------------------------------------------------------|
| Learners          |     | Learners will use TopicModels to get<br>the list of skills for the diagnostic test<br>and based on the skill_ids, the<br>questions will be fetched. | Learners will use<br>TopicSkillLinkForDiagnosticTestModel to<br>get the list of skills for the diagnostic test<br>and based on the skill_ids, the questions<br>will be fetched. |
| Conclusion        |     | .In both the model structures the number of GET calls will be equal for the learners.                                                               |                                                                                                    |

**Result**: Comparing the datastore and backend API calls with respect to different users, the model 2 approach i.e., storing the diagnostic\_test\_skill\_ids field into the topic model is a better approach because of the following reasons:

- 1. Lesser # backend API calls.
- 2. Lesser # get and get\_multi calls to the datastore.
- 3. Currently, the topic models are versioned, so the model 3 approach will also require an extra field "version" for maintaining data consistency. Thus maintaining a version in a single model (TopicModel) is easier than maintaining versions in two different models (TopicModel and TopicSkillsLinkForDiagnosticTestModel).

#### Reason for selecting 3 questions from a topic

- 1. For current scope: The maximum number of topics in a classroom is 15
  - a. This number indicates that for testing a wider range of topics the number of questions from each topic should be less.
- 2. Based on the PRD, each topic contains a maximum of 3 skills for the diagnostic test. Thus testing at least 1 question from each skill is the marker to guess whether the learner is holding the knowledge of that skill or not.
  - a. In some cases, 1 question for testing a skill may not be a good fit to decide whether the learner holds the knowledge for the skill or not. But considering the maximum number of questions (~ 15) and future plans (i.e., creating a diagnostic test on a topic for recommending a story), 1 question is sufficient for getting the initial recommendations for the new learners.
- 3. Also, for a topic, even if the learner attempts any question wrongly they get an equal opportunity to prove their knowledge in the other two questions. Based on the performance, a decision is made whether the topic should be recommended or not.

#### Question selection strategy

Frontend-Backend Communication for questions fetching

- 1. [Frontend]: Initialization of the player page leads to fetching of the question from the question-backend-api.service
  - a. The fetchQuestion method takes 3 params
    - Skill\_ids: List of skill\_ids that will be used to present questions in the diagnostic test.
    - Question\_count: The number of questions that will be presented from these skills i.e., # questions to test a topic.
    - Fetch\_by\_difficulty: The difficulty level of the questions. The **True** value indicates that the questions will be of medium level.
- 2. [Backend]: QuestionPlayerHandler in the backend will accept the frontend call and provide the questions as per skill\_ids.
  - a. Service: get guestions by skill ids()
  - b. Model: get question skill links based on difficulty equidistributed by skill().

**Note**: For diagnostic-test-player, the fetch\_by\_difficulty field should be true for fetching medium-level questions and the get\_question\_skill\_links\_based\_on\_difficulty\_equidistributed\_by\_skill() method will be used for equi distributing the questions to the number of skills.

Question selection criteria

#### Terminology:

1. Intrinsic option – The option which is not available for the user but they are present and triggered automatically based on some conditions.

#### Special consideration:

- 1. If a learner fails in a question, then another question from the same skill will be presented to the learner. This intrinsic option is like a "**lifeline**" because each diagnostic test skill from a topic should be passed in order to pass a topic.
- 2. If a learner failed in a question and they already utilized their lifeline earlier in a topic, then another chance will not be given to the learner, and that skill will be treated as failed, which ultimately leads to failure of the topic.

3. There will be 1 lifeline/topic.

#### Trade-Offs between "Retry option" and "Lifeline option"

If a learner failed in a question, I am planning to not give the retry option because of the following reasons:

- a. In the diagnostic test, we are aiming to judge the existing knowledge of a student not to enhance their learning. This is the reason we are omitting hints and solutions too.
- b. Example: In the case of MCQ, If a learner is confused between two options because of a missing skill and they eventually selected the right answer after multiple wrong answers. So using the retry option they can reach to the right answer but actually, they lack the corresponding skill, hence we will mark the first answer for evaluation and not provide the retry option.

In contrast, to make the test a little less strict, I am planning to introduce a lifeline option. This option saves learners from failing a topic after attempting a wrong answer.

Conclusion: Hence, the lifeline option is better in comparison to the retry option.

#### For the topic containing 1 diagnostic test skill

- 1. Present 1 question successively.
- 2. If failed in any question, present another question from the same skill, but verify that the learner has not consumed their lifeline.
- 3. Else, proceed with the test.

#### For the topic containing 2 diagnostic test skills

- 1. Present 2 questions successively.
- 2. If failed in any question, present another question from the same skill, but verify that the learner has not consumed their lifeline for that topic.
- 3. Else, proceed with the test.

#### For the topic containing 3 diagnostic test skills

1. Present 3 questions successively.

- 2. If failed in any question, present another question from the same skill, but verify that the learner has not consumed their lifeline for that topic.
- 3. Else, proceed with the test.

Length of skill\_ids affecting the question count

Each skill in the diagnostic test should be passed individually in order to pass on a topic.

| len(skill_id<br>s) | # questions<br>fetched | # questions<br>presented (max) | Comments                                                                                                    |
|--------------------|------------------------|--------------------------------|----------------------------------------------------------------------------------------------------|
| 1                  | 2                      | 2                              | One question will be presented and if by any chance they consume their lifeline then the second question will be presented.        |
|                    |                        |                                | The lifeline can be consumed for a skill, hence 2 questions are fetched from each skill.                                           |
| 2                  | 4                      | 3                              | Two questions will be presented and if by any chance they consume their lifeline then the third question will be presented.        |
|                    |                        |                                | The lifeline can be consumed for any of the skills, hence 2 questions are fetched from each skill.                                 |
| 3                  | 6                      | 4                              | Three questions will be presented and if they consume their lifeline, then another question will be presented from the same skill. |
|                    |                        |                                | The lifeline can be consumed for any of the skills, hence 2 questions are fetched                                                  |

|  | from each skill. |
|--|------------------|
|--|------------------|

Providing a "lifeline" and an "I don't know" option

As per discussion: The learner needs an option to skip a question by the "I don't know" option when they don't understand the meaning of a question. Internally the "I don't know" option will work similarly to the lifeline option i.e., present another question from the same skill, and skipping twice in a topic leads to marking that topic as failed.

#### Diagnostic test algorithm

The algorithm provides the strategy to proceed with the next topic in the test after failing or passing any topic.

#### Problem statement

In an Oppia classroom, there are multiple topics, and the learners should get a recommendation for getting started with a topic. For recommending a topic, a test should be taken (diagnostic test) which presents questions from multiple topics, and based on the performance 0 or 1 or 2 topics are recommended.

Design an algorithm for selecting topics from the topics DAG for the diagnostic test, and present it to the learners, and based on the performance on the earlier topics and current topic either the next topic is selected for the test or the current topic is recommended.

### Input:

- topicsDag: dict[str, List[str]]
  - Description: The input will be of type dict with topic id as key and a list of the immediate children(successors) topiclds as value.

### Output:

Based on the performance in the diagnostic test, a list of topicIds will be returned (0 <= length of the returned list <= 2).

The list only contains the ids for those topics which are failed by the learner and for those topics, there should be no prerequisites that are untested or failed.

#### Constraints:

• The maximum number of nodes in the topics\_dag <= 15.

### Solution

### Sample DAG

### Example 1

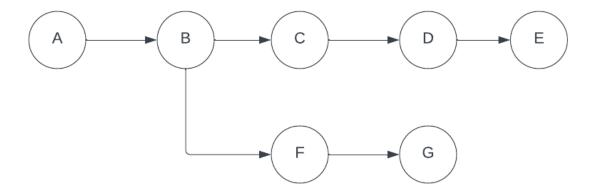

## Example 2

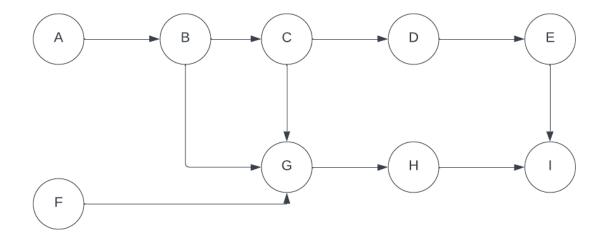

From the adjacency list representation of a dag other data structures can be created like **topicIdToAncestorTopicIds** and **topicIdToSuccessorTopicId**.

- topicIdToAncestorTopicIds
  - o A dict containing topic id as a key and listOfAncestorTopicIds as value.
  - **Example 1** (Following image 1)

```
topicIdToAncestorTopicIds = {
    'A': [],
    'B': ['A'],
    'C': ['A', 'B'],
    'D': ['A', 'B', 'C'],
    'E': ['A', 'B', 'C'],
    'F': ['A', 'B', 'C', 'D'],
    'F': ['A', 'B', 'C', 'D', 'E'],
    'G': ['A', 'B', 'C', 'D', 'E', 'F'],
}
```

• **Example 2** (Following image 2)

```
topicIdToAncestorTopicIds = {
    'A': [],
    'B': ['A'],
    'C': ['A', 'B'],
    'D': ['A', 'B', 'C'],
    'E': ['A', 'B', 'C', 'D'],
    'F': [],
    'G': ['A', 'B', 'C', 'F'],
    'H': ['A', 'B', 'C', 'F', 'G'],
    'I': ['A', 'B', 'C', 'D', 'E', 'F', 'G', 'H']
}
```

- topicIdToSuccessorTopicIds
  - o A dict containing topic id as key and listOfSuccessorTopicIds as value.
  - **Example 1** (Following image 1)

o **Example 2** (Following image 2)

### **Terminologies**

- eligibleTopicIds: Those topicIds that are eligible to be picked on the next iteration.
- skippedTopicIds: Those topicIds that are skipped once a topic is passed or failed, they include ancestors or successors of a topic.
  - These are the topics that we have never tested & we don't want to test them because we have reached a conclusion based on earlier performance.
- passedTopicIds: Those topicIds that are passed by the learners.
- failedTopicIds: Those topicIds that are passed by the learners.

#### Methods

- a. Helper Functions
- b. <u>Diagnostic Test Algorithm</u>

## External helper functions

## 1. presentTopicForTest()

- <u>Description</u>: The method is used to present the questions from a list of diagnosticTestSkillIds associated with a topic.
   This function uses other services and modules in order to present the topics, but the scope of this doc is to only present the algorithmic part, hence the implementation of this method is abstracted.
- o Input: diagnosticTestSkillIds: A list of skill ids for the diagnostic test.

Output: testResult and numberOfAttemptedQuestions.

#### Internal helper functions

- 1. getTopicIdToAncestorTopicIdsDict()
  - <u>Description</u>: Input the topics DAG as adjacency list and modify it into <u>topicIdToAncestorTopicIds</u> dict
- 2. getTopicIdToSuccessorTopicIdsDict()
  - Description: Input the topics DAG as adjacency list and returns the topicIdToSuccessorTopicIds dict.

## Diagnostic Test Algorithm

## diagnosticTestAlgo()

- 1. Initial conditions
  - a. totalNumberOfAttemptedQuestions = 0
  - b. eligibleTopicIds: List[str] = allTopicIds
  - c. skippedTopicIds: List[str] = []
  - d. passedTopicIds: List[str] = []
  - e. failedTopicIds: List[str] = []
- 2. Call **getTopicIdToAncestorTopicIdsDict()** and **getTopicIdToSuccessorTopicIdsDict()** method to create additional data structures from the adjacency list of the topics dag.
- 3. currentTopicId = find **next topicId** to test from eligibleTopicIds
  - a. Iterate on eligible TopicIds and select a topic for testing based on the max(min(len(ancestors, successors).
  - b. Follow this bookmark for complete reference.
- 4. **diagnosticTestSkillIds** = fetch diagnostic test skill ids from the currentTopicId.
  - a. result, numberOfAttemptedQuestions = presentTopicForTest(diagnosticTestSkillIds)
  - b. The result of the current topic is either pass or fail i.e, either the learner passed in the current topic or failed in the current topic.
  - c. numberOfAttemptedQuestions tracks the number of questions consumed to conclude whether the learner passed or failed in the current topic.
  - d. totalNumberOfAttemptedQuestions += numberOfAttemptedQuestions
- 5. If passed in the current topic (result === true)
  - a. **(Description:** Passing a topic signifies the learner has the skills for the current topic as well as for all the ancestor topics.)

- b. ancestorTopicIds = Get all the ancestor topic ids.
- c. passedTopicIds += currentTopicId
- d. eligibleTopicIds = eligibleTopicIds (currentTopicId + ancestorTopicIds)
- e. skippedTopicIds += ancestorTopicIds

Else If failed in the current topic (result === false)

- f. successorTopicIds = Get all the successor topic ids.
- g. failedTopicsIds += currentTopicId
- h. eligibleTopicIds = eligibleTopicIds- (currentTopicId + successorTopicIds)
- i. skippedTopicIds += successorTopicIds
- 6. If <u>termination condition</u> reached, end the test. The conditions which checks whether the test has reached its ending point are as follows:
  - a. len(failedTopicIds) == 0 and len(totalAttemptedQuestions) >= 15:
  - b. len(eligibleTopicIds) == 0 and len(failedTopicIds) > 0:
  - c. len(eligibleTopicIds) == 0 and len(skippedTopicIds) == 0

Else If len(eligibleTopicIds) == 0 and len(skippedTopicIds) > 0 and len(totalAttemptedQuestions) < 15 and len(failedTopicIds) == 0:

- d. eligibleTopicIds = skippedTopicIds
- e. skippedTopicIds = []
- 7. If the test ended:
  - a. Create recommendedTopicIds list and add 1 or 2 topics for recommendation or the list will remain empty if the learner answers everything correctly.
  - b. The recommendation will be done based on the following table:

| # topics<br>recommended | len(failedTopicIds) | Description                                                                                                |
|-------------------------|---------------------|----------------------------------------------------------------------------------------------------|
| 0                       | 0                   | Learner answered every question correctly.                                                                 |
| 1 or 2                  | > 0                 | Sort the failedTopicIds list in topological order. Then, recommend the first two root nodes (or the single |

|  | root node, if there is only one). |
|--|-----------------------------------|
|  |                                   |

## **Edge Cases**

1. Let's assume the total number of attempted questions is 13 or 14. Now if the next topic is presented to the learner then there may be a chance to exceed the number of questions (15). In this case, we should complete the topic checking even, if 1 or 2 questions in the diagnostic test are extra.

Selecting the next topicId from a list of eligibleTopicIds

### **Steps**

- 1. For every topic to be selected from the eligibleTopicIds list, there are some topics that should be removed based on the result of the selected topic:
  - a. Some set of ancestors to be removed (If learner passed in the selected topic)
  - b. Some set of successors to be removed (If learner failed in the selected topic)
- 2. Judging criteria

[Practical consideration]: Result of any topic i.e., Pass/Fail leads to removal of at least min(a, b) topicsIds from the eligible set.

[Optimistic condition]: Result of any topic i.e., Pass/Fail leads to removal of the maximum number (max(a, b)) of topicIds from the eligible set.

## Example:

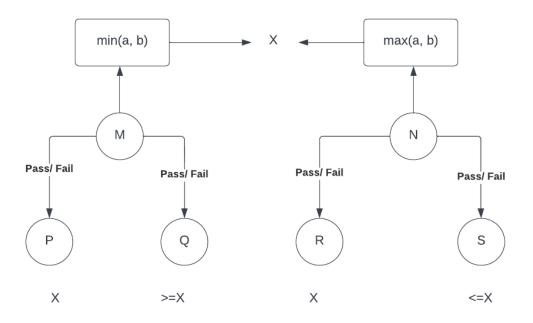

Imaging two topics, M and N both are removing X number of topicIds from the eligible set based on different criteria:

- M removes the topicIds, based on min(a, b) and N removes the topicIds, based on max(a, b).
- The optimal strategy to judge a topic is min(a, b) because it ensures that in any case (pass/fail), X number of topicIds will always be removed from the eligible set.
- 3. Now for every topic to be selected, let's say **K** be a list containing min(a, b) value for every topic id.
- 4. In order to reach the result in the shortest amount of time the topic which ensures the removal of the maximum number of topiclds after an iteration should be selected.
- 5. Thus for minimizing the length of eligibleTopicIds, the largest value should be selected from K i.e., max(k).
- 6. Thus the algorithm to pick a node looks like a max(min(a, b))

Terminating conditions for the diagnostic test.

| ^   |     |     | 4 . |        |   |
|-----|-----|-----|-----|--------|---|
| 1.0 | n   | n   | •   | $\sim$ | n |
| Co  | HΙV | CII | L   | u      |   |

: Non-related

: Break the loop.

: Continue iteration

## **Decision Table**

| some topics ids, so of the control of the control o | >= 15              | Break        |  |  |  |  |  |
|----------------------------------------------------------------------------------------------------|--------------------|--------------|--|--|--|--|--|
| - 0 clds, but the learner                                                                                                    | >= 15              | Break        |  |  |  |  |  |
| clds, but the learner                                                                                                    |                    |              |  |  |  |  |  |
|                                                                                                    | has attempted >= 1 | 5 guestions  |  |  |  |  |  |
| e test.                                                                                                    |                    | o questions, |  |  |  |  |  |
| - 0                                                                                                    | < 15               | Continue     |  |  |  |  |  |
| <u>Description</u> : Eligible set is null and the learner has not attempted any wrong answer till now, so it is worth continuing the test and checking the knowledge from other topics which are skipped earlier (this is like the "second round" of the test).  Thus making skippedTopicIds as eligibleTopicIds set.                                                                                                    |                    |              |  |  |  |  |  |
| > 0                                                                                                    |                    | Continue     |  |  |  |  |  |
| Description: Eligible set is null and the learner has not attempted any wrong answer till now, so i worth continuing the test and checking the knowledge from other topics which are skipped earlie (this is like the "second round" of the test).  Thus making skippedTopicIds as eligibleTopicIds set.                                                                                                    |                    |              |  |  |  |  |  |

| 5        | 0                                                                                                    | > 0 | - | > 0 |   | Break |  |  |  |
|----------|----------------------------------------------------------------------------------------------------|-----|---|-----|---|-------|--|--|--|
| po<br>re | Description: Eligible set is null and the learner has attempted a few wrong answers, so it is a good point for an early recommendation from the failedTopicIds set. (Note: we pick a failedTopicId to recommend that has no failed prerequisites.)  It is impossible to have failed > 0 and eligible > 0 with the existing termination conditions. Hence the recommendedFailedTopicId will not have any prerequisites in the eligible set. |     |   |     |   |       |  |  |  |
| 6        | 0                                                                                                    | 0   | - | -   | - | Break |  |  |  |
|          | <u>Description</u> : Eligible set & skippedTopicIds set are null, so the test should end and recommendation is done from the failedTopicIds set (0 if the failedTopicIds set is empty)                                                                                                    |     |   |     |   |       |  |  |  |

Customizations required in existing question player to accommodate diagnostic test

## **Components hierarchy**

#### Color convention:

- : The component does not need any modification.
- The component needs modification by accommodating some new customization arguments.
  - Oppia-conversation-skin
    - Oppia-tutor-card
      - Oppia-audio-bar
      - Oppia-content-language-selector
      - Oppia-rte-output-display
      - Oppia-input-response-pair
    - Oppia-supplemental-card
      - Oppia-continue-button
    - Oppia-learner-answer-info-card
    - Oppia-progress-nav

- Oppia-continue-button
- Oppia-correctness-footer
- Oppia-ratings-and-recommendations
  - Oppia-feedback-popup
  - Oppia-ratings-display
  - Oppia-exploration-summary-tile
    - Oppia-learner-dashboard-icons

From the above hierarchy, it is shown that only 5 components need to accommodate new customization arguments.

Customization options for the components.

| Component                                                                                   | Non-required functionality                                                        | Newly introduced arguments                                                                                                    | Exploratio<br>n player                                    | Question player                                               | Diagnostic test player                                   |
|---------------------------------------------------------------------------------------------|-----------------------------------------------------------------------------------|----------------------------------------------------------------------------------------------------|-----------------------------------------------------------|---------------------------------------------------------------|----------------------------------------------------------|
| Oppia-input- pair-respons e  (This component is used only to show the input response pair.) | Feedback from the oppia should not be presented back to the learner.              | enableFeedback: This argument will enable or disable the feedback for the answers i.e., the response part will not be shown if this argument is true. | enableFee<br>dback =<br><b>True</b>                       | enableFeed<br>back = <b>True</b>                              | enableFeedbac<br>k = <b>False</b>                        |
| Oppia-tutor-<br>card                                                                        | The answer field     should be removed     after submitting the     first answer. | allowOnlySingleAttemptF     orAnswering: This     argument will be used to     allow only a single attempt     for each question i.e.                 | allowOnly<br>SingleAtte<br>mptForAns<br>wering =<br>False | allowOnlySi<br>ngleAttempt<br>ForAnsweri<br>ng = <b>False</b> | allowOnlySingl<br>eAttemptForAn<br>swering = <b>True</b> |

|                                                                                                    | 2. | Multiple Input-responses should not be shown.  The case when the learner wants to see all of its previous attempts for a question, should not be shown because in the diagnostic test they only get one opportunity to attempt any question. |    | remove the answer form field after the first attempt. showOnlyLastInputPairR esponse: This argument will be used to disable the feature that shows, multiple input response pairs for the previous attempts. enableFeedback: This argument will be required by the oppia-input-pair-response component. | showOnlyL<br>astInputPa<br>irRespons<br>e = False<br>enableFee<br>dback =<br>True | showOnlyL<br>astInputPair<br>Response =<br>False<br>enableFeed<br>back = True | showOnlyLastI<br>nputPairRespo<br>nse = <b>True</b><br>enableFeedbac<br>k = <b>False</b> |
|----------------------------------------------------------------------------------------------------|----|----------------------------------------------------------------------------------------------------|----|----------------------------------------------------------------------------------------------------|-----------------------------------------------------------------------------------|-------------------------------------------------------------------------------|------------------------------------------------------------------------------------------|
| Oppia-suppl emental-car d  (This component is used to present the HTML data for those interactions which are not inline like | 1. | Oppia Feedback for<br>wrong / right answers<br>should be disabled.                                                                                                    | 1. | enableFeedback: This boolean flag will be used for disabling the feedback for both the cases i.e., for the wrong attempt or for the right attempt of any question.                                                                                                    | enableFee<br>dback =<br><b>True</b>                                               | enableFeed<br>back = <b>True</b>                                              | enableFeedbac<br>k = <b>False</b>                                                        |

| "Drag And<br>Drop".<br>This<br>component<br>also shows<br>the feedback<br>for<br>wrong/right<br>answers.) |                                                                                                    |                                                                                                    |                                                                 |                                                              |                                                           |
|----------------------------------------------------------------------------------------------------|----------------------------------------------------------------------------------------------------|----------------------------------------------------------------------------------------------------|-----------------------------------------------------------------|--------------------------------------------------------------|-----------------------------------------------------------|
| Oppia-progr<br>ess-navigati<br>on                                                                         | <ol> <li>Card migration:         <ul> <li>Forward and</li> <li>backward movement</li> <li>of previous questions</li> <li>and current</li> <li>questions should not</li> <li>be disabled.</li> </ul> </li> </ol> | enableNavigationThrough     CardHistory: This     argument will enable or     disable the forward and     backward movement     between the cards.                                                                                                    | enableNav<br>igationThr<br>oughCard<br>History =<br><b>True</b> | enableNavi<br>gationThrou<br>ghCardHist<br>ory = <b>True</b> | enableNavigati<br>onThroughCard<br>History = <b>False</b> |
| Conversation skin component                                                                               |                                                                                                    | Based on the customization arguments of the above components, this root level component can be structured in two ways:  a. All of the above customization arguments can be passed directly to this component and from here they were passed into descendant components.  b. A single field can be passed, like "isDiagnosticTestPlayer". And from here all the necessary customizations will be passed into the |                                                                 |                                                              |                                                           |

| respective components.                                                                                                    |  |
|----------------------------------------------------------------------------------------------------|--|
| Conclusion: As per discussion the conversation skin component should take all the arguments as inputs that were required by the descendant components.     |  |
| The list of new arguments are 1. enableFeedback 2. allowSingleAttemptOfAnsw ering 3. showOnlyLastInputPairRes ponse 4. enableNavigationThroughC ardHistory |  |

# Implementation Approach

Convention:

[A]: Adds new method.

[U]: Updates any existing method.

## **Topic Editors**

Topic editors can potentially be able to select and reorder skills inside the topic editor page.

## [Backend Changes]

- 1. Model Layer
  - a. [U]: Add a new field, diagnostic\_test\_skill\_ids to the topic model class.

## 2. Domain Layer

- a. [U]: Add the **diagnostic\_test\_skill\_ids** field among all the topic-related classes in the domain layer. Example: Topic class, \_create\_topic() method, etc.
- b. Add command in topic domain
  - Add a command to update the diagnostic test skill ids in the datastore. This command reflects the changes made by the topic editors.
  - Name: CMD\_UPDATE\_DIAGNOSTIC\_TEST\_SKILL\_IDS
    - Required fields: diagnostic\_test\_skill\_ids
- c. [A]: update\_diagnostic\_test\_skills()
  - Method to handle the model layer changes based on the command CMD\_UPDATE\_DIAGNOSTIC\_TEST\_SKILL\_IDS.
- 3. Controller Layer

Note: As per the current requirement no need to write any new handlers. The cases which will be covered are as follows:

• Gets skill description from the list of skill ids: These skill descriptions will be fetched by using the short skill summary class in the frontend.

## [Frontend Changes]

- 1. Domain
  - Create command CMD\_UPDATE\_DIAGNOSTIC\_TEST\_SKILL\_IDS (similar to the backend).
  - [U]: Topic domain object
    - Add a new field **diagnostic\_test\_skill\_ids**, in the TopicBackendDict.
- 2. Component / Services / Backend API
  - [A]: fetchListOfSkillDescription
    - Iterate over all the subtopics and extract skill descriptions from the short skill summary (Add file location).
      - 1. getSkillSummary in subtopic.model.ts
  - [A]: updateDiagnosticTestSkills (topic-update-services.ts)
    - Update and save the topic object with the new field diagnosticTestSkillIds.

#### 3. HTML

- Add a card (md-card) in topic-editor-tab.directive.html.
  - This card will contain the list of skills present inside the topics (topic.subtopics)

## [Special Cases]

- 1. Disable publish button and save button and present an error if none of the skills were added for the diagnostic test.
- 2. Remove the "Add diagnostic test skills" if the topic editor already added 3 skills for the diagnostic test.
- 3. If any skill gets deleted from the topic and skill dashboard or any skill is removed from a topic, then the diagnostic\_tes\_skill\_ids should be updated appropriately.

### Curriculum admins

The curriculum admins can potentially be able to input the dependency tree between the topics from the classroom admin page. The dependency tree is in the form of a dict with topic name as key and parent topic name as value.

## **Classroom Config section**

#### Backend

- Model
  - A new ClassroomConfigModel should be created for storing and fetching the classroom-related data like url\_fragment, topic\_ids, etc. Currently, the classroom config data is stored in config\_model which is handled by AdminHandler, but in order to restructure the data flow, this model should be used.
  - o Fields: The schemas of these fields are given here.
    - Classroom name (indexed)
    - Classroom\_url\_fragment
    - Course\_details
    - Topic\_list\_intro
    - topic\_ids
- Domain
  - [U]: Classroom\_domain: The file is already present in the domain layer which should be modified to contain the analogous domain class for the ClassroomConfigModel.

 [U]: Classroom\_service: The file is already present in the domain layer which should be modified to contain all the helper functions related to classroom config models.

#### Controllers

- [A]: ClassroomConfigHandler: A handler class for communicating with the frontend.
  - Methods:
    - def get()
      - Decorator: can\_access\_admin\_page
      - Returns the classroom\_config\_properties for populating them in the frontend, so that curriculum admins can edit them.
    - def put()
      - Decorator: can\_access\_admin\_page
      - o Updates the changes which were done by the curriculum admin.
      - o Payload: classroom config dict.

## [Frontend]

- Classroom-config component: This component presents the classroom-config card from which the curriculum admins can edit the properties.
  - Methods:
    - [A]: getClassroomConfigProp()
    - [A]: updateClassroomConfigProp()

## **Diagnostic Test section**

## [Backend]

- Model
  - o The properties of the **DiagnosticTestModel** class are described <u>above</u>.
- Domain
  - Diagnostic test domain: A file should be created in the domain layer, which should contain the domain class for the diagnostic test model.
  - Diagnostic test service: A file should be created in the domain layer, which should contain the helper functions related to the diagnostic test models.

- Controllers
  - [A]: DiagnosticTestTopicHandler
    - def get()
      - Decorator: open\_access
      - URL query param: classroom\_url\_fragment.
      - Fetches the topics\_DAG from the diagnostic test model.
      - Returns the topics\_adjacency\_list to the frontend.
    - def post()
      - Decorator: can\_access\_admin\_page
      - URL query param: classroom\_url\_fragment.
      - Payload
        - Updated topics\_adjacency\_list dict.

## [Frontend]

- Diagnostic-test-admin component: This component present the diagnostic test card in the classroom admin page. This component provides the opportunity to either edit or create the topics DAG.
  - Methods:
    - getTopicsDag()
    - updateTopicsDag()

## [Common Backend Changes]

## Controllers Layer

- [A]: ClassroomAdminPage
  - def get()
    - Decorator: can\_access\_admin\_page
    - [A]: Render template classroom-admin-page.mainpage.html

## [Special Cases]

- 1. Delete the topic name from the diagnostic test model, in the case when a topic gets deleted from the topic and skill dashboard.
  - a. Remove the topic node from the diagnostic test model if a topic gets deleted.

- b. Example approach:
  - i. M, N, O, and P are four arbitrary topics present in a classroom.
  - ii. M is the parent of N.
  - iii. N is the parent of O & P.
  - iv. If N gets deleted, from the topic & skill dashboard:
    - 1. Link O & P to M as its immediate children. Now M is the parent of O & P.

### Learners

### Backend

- Model
  - A **DiagnostictestModel** should be created for the retrieval of the topics DAG by the diagnostic test interface so that
    questions presented in the diagnostic test are related to these topics.
  - The description of the **DiagnostictestModel** is given above.
- Domain
  - o Implemented in Curriculum admin part.
- Controllers
  - [A]: DiagnosticTestPageHandler
    - def get()
      - [A]: Renders the main HTML page for the diagnostic test.
  - [A]: DiagnosticTestDataHandler
    - def get()
      - URL query param: classroom-url-fragment.
      - Decorator: **Open access**. Currently, we allow everyone to play the topics on the classroom page. Thus if a learner is allowed to play the topics with or without sign-in, they should be able to give the diagnostic test with or without sign-in.
      - Returns the diagnostic test topics DAG from the model by classroom-url-fragment.

#### Frontend

- Diagnostic-test-backend-api-service
  - Interacts with the backend and makes HTTP calls.

- Methods
  - getTopicsDagAsync()
  - updateTopicsDagAsync()
- Diagnostic-test-algorithm-services
  - o Fields
    - recommendedTopicIds
    - topicIdToAncestorTopicIds
    - topicIdToSuccessorTopicIds
    - passedTopicIds
    - failedTopicIds
    - skippedTopicIds
    - eligibleTopicIds
  - Methods
    - initialize(topicsDag)
      - Initializes all the fields.
    - getNextSkillIdsForDiagnosticTest()
      - Pick the next topic from the eligible set.
      - Get skillIds for the current topicId
      - Return the skillids
      - (Step 3 and 4 from the algorithm)
    - recordTopicPassed() / recordTopicFailed()
      - These methods are called when the diagnostic test skills from the currentTopicId are tested.
      - Updates the diagnostic test state data i.e., passedTopicIds, failedTopicIds, etc, and other parameters based on the result of the current topic test.
      - (Step 5 to 7 from the algorithm)
    - getRecommendedTopicIds()
      - This method is called when the diagnostic test will be ended.
      - Return the recommendedTopicIds that were created in the algorithm.

## [Backend Changes]

- 1. Controller Layer
  - o [A]: DiagnosticTestPageHandler
    - def get()
      - [A]: Renders the main HTML page for the diagnostic test.
  - [A]: DiagnosticTestDataHandler
    - def get()
      - Returns the diagnostic test topic dependency tree.

## [Frontend Changes]

- 1. [A]: questionPresentationAlgo()
  - (Discussed above)

## [Special Cases]

- 1. First-time learners should get a popover for the diagnostic test feature.
  - a. The first-time interaction can be traced by using local-storage.service inside the classroom-page component.
    - A method should be written in the local-storage.service and that corresponding method will be used inside the ngOnInit method of the classroom-page.component.ts
- 2. The popover should disappear automatically after 2 mins.
  - a. Auto disappear can be provided by using a javascript function setTimeOut(function, time)
  - b. The time should be 120000 ms (or 2 mins).
- 3. Provide a "I don't know" option to the learner for the questions in which they don't have any idea on how to attempt a particular question.

# Testing Plan

# E2e testing plan

| # | Test name | Initial<br>setup<br>step | Step                                                                             | Expectation                                     |
|---|-----------|--------------------------|----------------------------------------------------------------------------------|-------------------------------------------------|
| 1 | Learner   | Login /<br>without       | Visit the math classroom page                                                    | The page should load.                           |
|   |           | login                    | A popover was presented to the learner, featuring the diagnostic test.           | The popover should be presented.                |
|   |           |                          | Click the diagnostic test<br>button and navigate to the<br>diagnostic test page. | The page should load.                           |
|   |           |                          | Give answers to the questions and complete the test.                             | Should be able to get the topic recommendation. |

# Feature testing

Does this feature include non-trivial user-facing changes?

# Implementation Plan

## Milestone Table

| No.                                                                                                    | Description of PR / action                                                                  | Prereq PR<br>numbers | Target date<br>for PR<br>creation | Target date<br>for PR to be<br>merged |  |  |  |
|----------------------------------------------------------------------------------------------------|---------------------------------------------------------------------------------------------|----------------------|-----------------------------------|---------------------------------------|--|--|--|
| Milestone 1  Curriculum admins should be able to use a "classroom administration" page to configure details of each classroom, enter the dependencies between topics in that classroom, and enter details for the diagnostic test. A comprehensive suite of backend integration test cases that convincingly should demonstrate that the recommendation system entered by the curriculum admin works correctly. |                                                                                             |                      |                                   |                                       |  |  |  |
| 1                                                                                                    | Update topic model and its related domain methods for accommodating diagnostic test skills. | None                 | 6-July                            | 16-July                               |  |  |  |
| 2                                                                                                    | Provide functionality to add diagnostic test skills to a topic from the topic editor page   | 1                    | 12-July                           | 22-July                               |  |  |  |
| 3                                                                                                    | Add a diagnostic test model class.                                                          | None                 | 16 July                           | 26-July                               |  |  |  |
| 4                                                                                                    | Add domain layer functionalities for the diagnostic test model.                             | 3                    | 21 July                           | 31-July                               |  |  |  |
| 5                                                                                                    | Add handlers and backend APIs for the diagnostic test                                       | 4                    | 26-July                           | 05-August                             |  |  |  |
| 6                                                                                                    | Add classroom config models and update existing related domain methods                      | None                 | 31-July                           | 11-August                             |  |  |  |

| 7                                                                                                    | Add controllers and backend apis for the classroom config.                                                                                                    | 6    | 05-August | 15-August |  |  |  |  |
|----------------------------------------------------------------------------------------------------|----------------------------------------------------------------------------------------------------|------|-----------|-----------|--|--|--|--|
| 8                                                                                                    | Create classroom admin page and add classroom config card.                                                                                                    | 7, 5 | 12-August | 22-August |  |  |  |  |
| 9                                                                                                    | Add topics dependency input feature on the classroom admin page                                                                                                    | 8    | 22 August | 2-Sept    |  |  |  |  |
|                                                                                                    | Buffer time to fix any reported bugs                                                                                                    |      |           |           |  |  |  |  |
| Milestone 2 Learners should be able to visit the Math Classroom page and take an adaptive diagnostic test that surfaces 0, 1 or 2 topic recommendations for them to pursue. |                                                                                                    |      |           |           |  |  |  |  |
| 1                                                                                                    | I and the second second | I    | I         | I         |  |  |  |  |

| 10 | Add controller layer handlers in the backend to visit the diagnostic test player page.                                                                                                    | None | 15-Sept | 22-Sept |
|----|----------------------------------------------------------------------------------------------------|------|---------|---------|
| 11 | Add enableFeedback, allowOnlySingleAttemptForAnswering, and showOnlyLastInputPairResponse customization arguments for the tutor card component and enableFeedback argument for the input-pair response component. | None | 21-Sept | 28-Sept |
| 12 | Add enableFeedback customization argument for the supplemental card component and enableNavigationThroughCardHistory argument for the progress nav component.                                                     | None | 27-Sept | 5-Oct   |

| 13 | Add enableFeedback,<br>allowOnlySingleAttemptForAnswering,<br>showOnlyLastInputPairResponse, and<br>enableNavigationThroughCardHistory<br>customization arguments for the<br>conversation skin component. | None       | 4-Oct  | 15-Oct |
|----|----------------------------------------------------------------------------------------------------|------------|--------|--------|
| 14 | Add diagnostic test player page component and service.                                                                                                    | 11, 12, 13 | 12-Oct | 22-Oct |
| 15 | Add diagnostic test result page component.                                                                                                    | 14         | 16-Oct | 21-0ct |
| 16 | Add functionality to end diagnostic test and present result page.                                                                                                    | 15         | 20-Oct | 25-Oct |
| 17 | Add the "diagnostic test" button on the classroom page and a popup introducing the diagnostic test functionality to the new learners.                                                                     | 16         | 27-Oct | 3-Nov  |
| 18 | Add E2E for the diagnostic test functionality.                                                                                                    | 17         | 5-Nov  | 12-Nov |
|    | Buffer time to fix reported bugs                                                                                                    |            |        |        |

# Future Work

The diagnostic test feature should be used for story recommendations inside a topic.